# **Cisco Unified Communications Trusted Firewall Control**

#### **First Published: December 15, 2008**

Cisco Unified Communications Trusted Firewall Control pushes intelligent services onto the network through a Trusted Relay Point (TRP) firewall. Firewall traversal is accomplished using Session Traversal Utilities for NAT(STUN) on a TRP colocated with a Cisco Unified Communications Manager Express (Cisco Unified CME) or a Cisco Unified Border Element.

## **Finding Feature Information**

Your software release may not support all the features documented in this module. For the latest feature information and caveats, see the release notes for your platform and software release. To find information about the features documented in this module, and to see a list of the releases in which each feature is supported, see the ["Feature Information for Cisco Unified Communications Trusted Firewall Control"](#page-12-0)  [section on page 13.](#page-12-0)

Use Cisco Feature Navigator to find information about platform support and Cisco IOS, Catalyst OS, and Cisco IOS XE software image support. To access Cisco Feature Navigator, go to <http://www.cisco.com/go/cfn>. An account on Cisco.com is not required.

## **Contents**

- [Prerequisites for Cisco Unified Communications Trusted Firewall Control, page 2](#page-1-0)
- **•** [Restrictions for Cisco Unified Communications Trusted Firewall Control, page 2](#page-1-1)
- **•** [Information About Cisco Unified Communications Trusted Firewall Control, page 3](#page-2-0)
- **•** [How to Configure Cisco Unified Communications Trusted Firewall Control, page 6](#page-5-0)
- [Configuration Examples for Cisco Unified Communications Trusted Firewall Control, page 8](#page-7-0)
- **•** [Additional References, page 12](#page-11-0)
- [Feature Information for Cisco Unified Communications Trusted Firewall Control, page 13](#page-12-0)

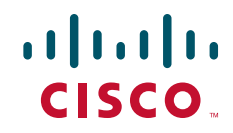

ן

## <span id="page-1-0"></span>**Prerequisites for Cisco Unified Communications Trusted Firewall Control**

- Be sure that you have the correct platform to support this feature. Cisco Unified Communications Trusted Firewall Control is supported on the Cisco 1861, 2801, 2811, 2821, 2851, 3825, and 3845 platforms.
- **•** Cisco IOS Release 12.4(22)T.
- **•** TRP colocated with Cisco IOS firewall
	- **–** TRP + Cisco IOS firewall on the same box as Cisco Unified CME and Cisco Unified Border Element
	- **–** c28xx, c1861, and c38xx and platforms
	- **– adventerprisek9** and **advipservicesk9** packages

## <span id="page-1-1"></span>**Restrictions for Cisco Unified Communications Trusted Firewall Control**

Cisco IOS Release 12.4(22)T implements firewall traversal for media using STUN on TRP and is only supported on:

- **•** Cisco Unified CME colocated with TRP
- **•** Cisco Unified Border Element colocated with TRP (limited call flows)

TRP is only supported for the following control agents:

- **•** Cisco Unified CME and Cisco Unified Border Element which are STUN-aware
- **•** Cisco Unified CME for SIP trunks

#### Supported:

- **–** SCCP/SIP line to SIP trunk audio calls
- **–** Cisco IOS firewall on the SIP trunk side
- **–** SIP over UDP/TCP
- **–** RTP and SRTP

Not Supported:

- **–** Cisco IOS firewall on line side
- **–** Video, RSVP, IPv6
- **•** Cisco Unified Border Element for SIP to SIP call flows

Supported:

- **–** SIP to SIP flow-through audio calls
- **–** SIP over UDP/TCP
- **–** REFER-based supplementary services
- **–** SIP to SIP DTMF inter-working
- **–** In-box transcoding

Not Supported:

- **–** High density transcoding (transcoder optimization)
- **–** Re-INVITE based supplementary services
- **–** Video, RSVP, IPv6

Other restrictions:

- **•** Unauthenticated Keepalives
	- **–** When a pinhole is opened, the Cisco IOS firewall expects only UDP packets.
	- **–** TRP sends periodic STUN binding indications containing only the STUN header.
	- **–** Keepalives do not contain any token and are not authenticated by the Cisco IOS firewall.
- No explicit close pinhole message
	- **–** There is no explicit *close pinhole* message from TRP.
	- **–** The pinhole times out at the Cisco IOS firewall when no UDP packets are received.
- **•** No prering support

I

- **–** No guarantee that STUN open pinhole packet reaches the Cisco IOS firewall before the first RTP packet.
- **–** Possible initial RTP packet drops at the Cisco IOS firewall.
- **•** Cisco IOS firewall control session timeout
	- **–** ACLs must be configured on the Cisco IOS firewall to allow SIP signaling.
	- **–** The Cisco IOS firewall control sessions timeout if no SIP messages are exchanged.
	- **–** Timed out SIP over UDP sessions are re-established with the next SIP message (for example, BYE).
	- **–** Timed out SIP over TCP sessions are not re-established, causing subsequent SIP messages (for example, BYE) to be dropped.

## <span id="page-2-0"></span>**Information About Cisco Unified Communications Trusted Firewall Control**

Firewall traversal for end-to end VoIP calls poses several problem:

- VoIP protocols use many ports for a single communication session. It is not possible to configure static rules for a large range of ports.
- **•** Limiting the RTP port range is not supported by most endpoints.
- An application layer gateway (ALG) can be costly in terms of system resources and maintenance.

Cisco Unified Communications Trusted Firewall Control builds intelligence into the firewall so that it can open a pinhole (a port that is opened through a firewall to allow a particular application access to the protected network) dynamically when it receives a STUN request for a media flow. This request is authenticated/authorized by the firewall to ensure that it opens pinholes only for genuine calls.

Cisco Unified Communications Trusted Firewall Control provides:

**•** Increased firewall performance while opening firewall ports in the media path dynamically when a VoIP call is made between two endpoints.

 $\mathbf I$ 

- **•** Simplification of firewall policy configuration and integration of firewall policy generation with call control.
- **•** No compromising on network security
- **•** Firewall traversal

Flowdata refers to CISCO-STUN-FLOWDATA, a comprehension-optional Cisco proprietary STUN attribute. If a STUN agent does not understand the attribute, the agent must ignore it. This attributes identifies an RTP or RTCP flow to the firewall and contains a Crypto Acceptance Token (CAT), which the firewall uses to authenticate the sender of the STUN message—the TRP. See RFC 5389 for more information.

[Figure 1](#page-4-0) shows a topology for Cisco Unified Communications Trusted Firewall Control.

 $\blacksquare$ 

 $\Gamma$ 

<span id="page-4-0"></span>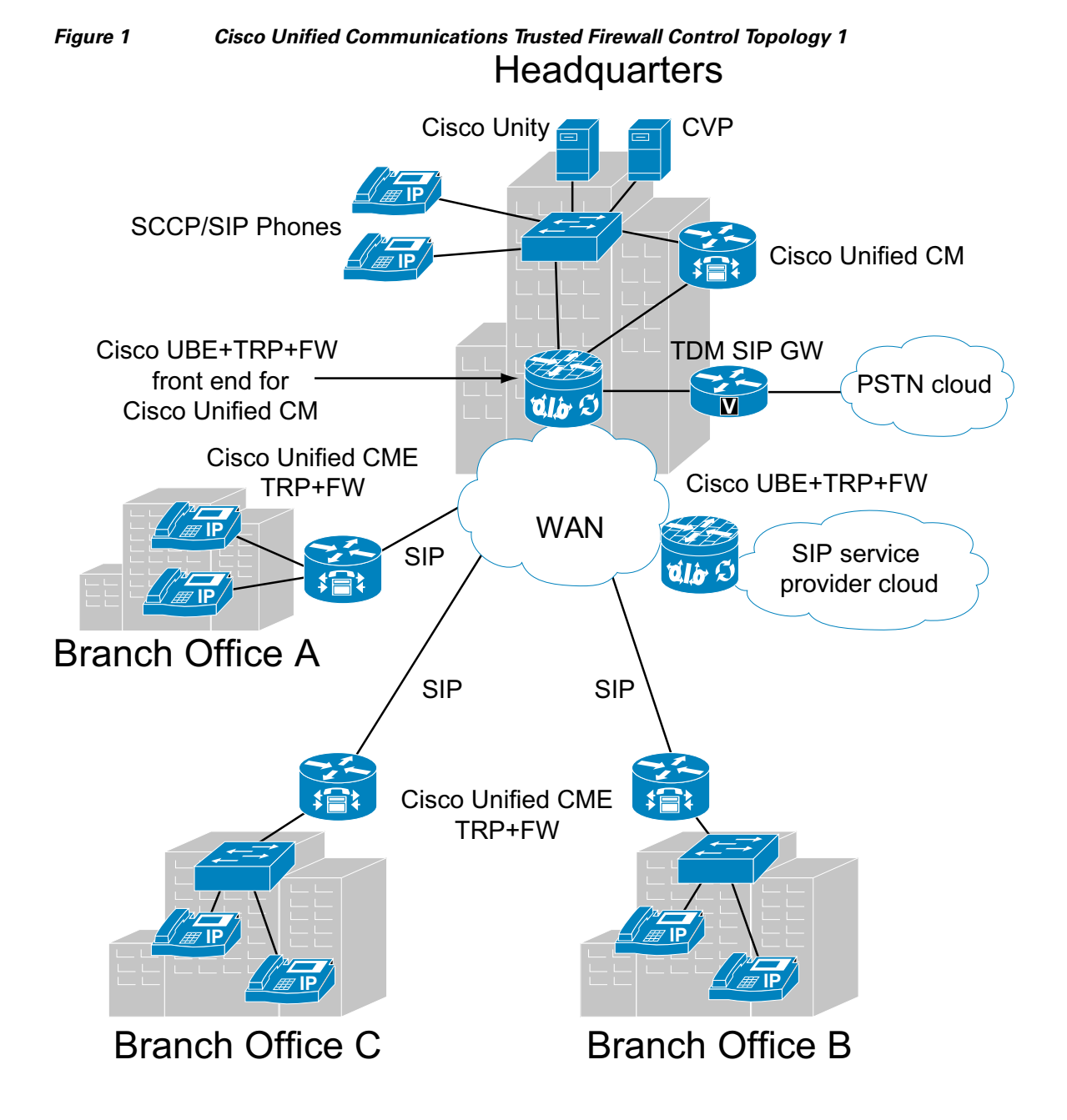

**Cisco Unified Communications Trusted Firewall Control**

!

!

!

Ι

## <span id="page-5-0"></span>**How to Configure Cisco Unified Communications Trusted Firewall Control**

To configure firewall traversal, perform the following steps:

#### **Prerequisites**

• The firewall must be configured with an agent ID and shared secret, which must be the same as those configured on the call agent.

```
parameter-map type protocol-info stun-ice stun-params
 authorization agent-id 15 shared-secret ciscopasswd1234 cat-window 10
!
```
**•** Zone security configuration on the interface locks the interface. Only the traffic specified in the policy is allowed. To allow ICMP pings between the two interfaces, configure a new class map as follows:

```
class-map type inspect icmp-class
   match protocol icmp
!
```
Add the class to the policy map as follows:

```
policy-map type inspect stun-policy
   class type inspect stun-class 
   inspect
   class type inspect icmp-class
   pass
!
```
**•** Configure a policy to allow SIP traffic through the firewall.

For information on configuring zone-based Cisco IOS firewalls, see: [http://www.cisco.com/en/US/products/sw/secursw/ps1018/products\\_tech\\_note09186a00808bc994.sht](http://www.cisco.com/en/US/products/sw/secursw/ps1018/products_tech_note09186a00808bc994.shtml) ml

#### **SUMMARY STEPS**

- **1. enable**
- **2. configure terminal**
- **3. voice service voip**
- **4. stun**
- **5. stun flowdata agent-id** *tag*
- **6. stun flowdata shared-secret** *string*
- **7. stun flowdata keepalive** *seconds*
- **8. exit**
- **9. voice class stun-usage** *tag*
- **10. stun usage firewall-traversal flowdata**
- **11. exit**
- **12. dial-peer voice** *tag* **voip**
- **13. voice-class stun-usage** *tag*
- **14. end**

#### **DETAILED STEPS**

 $\mathbf{I}$ 

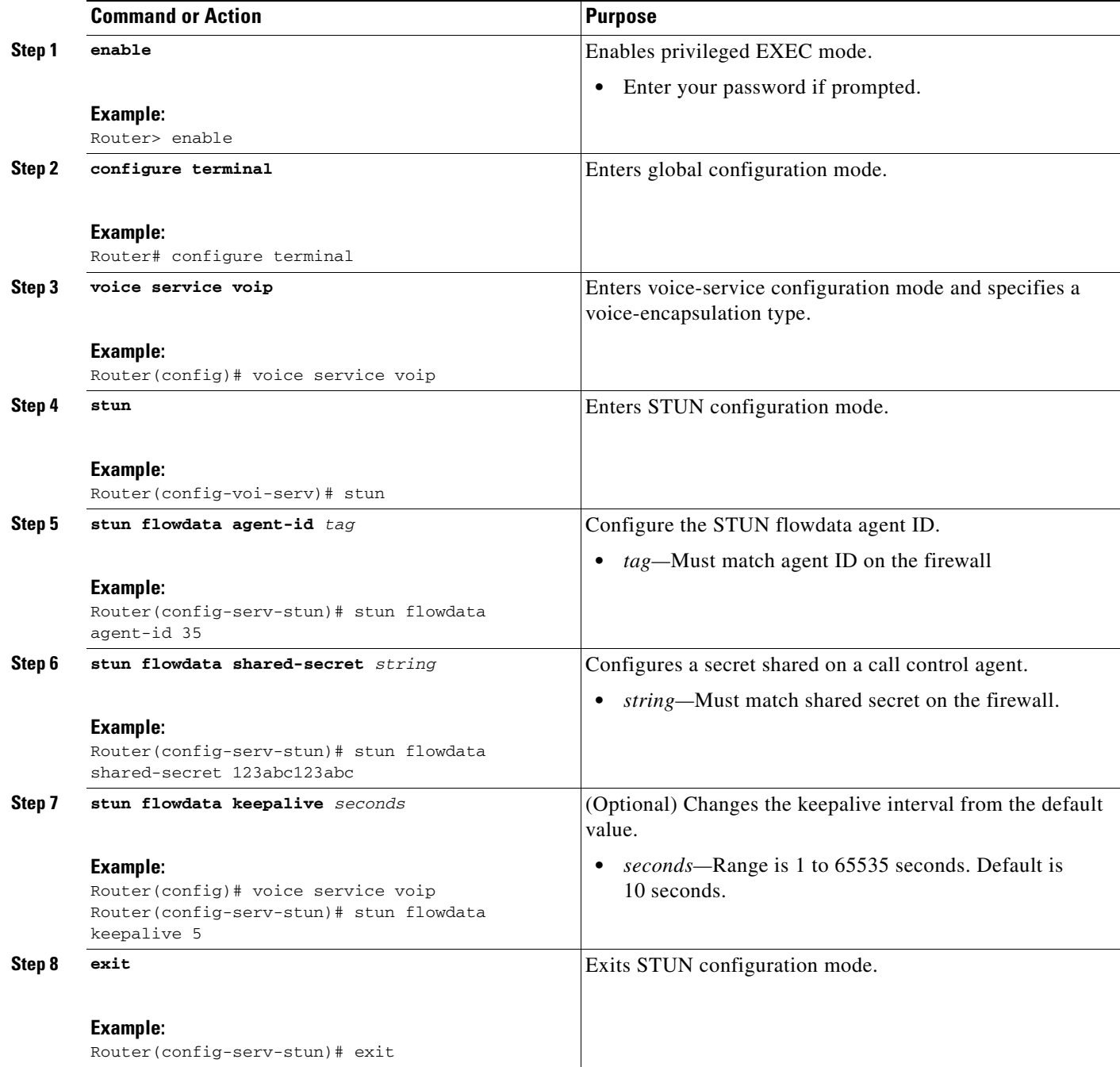

ן

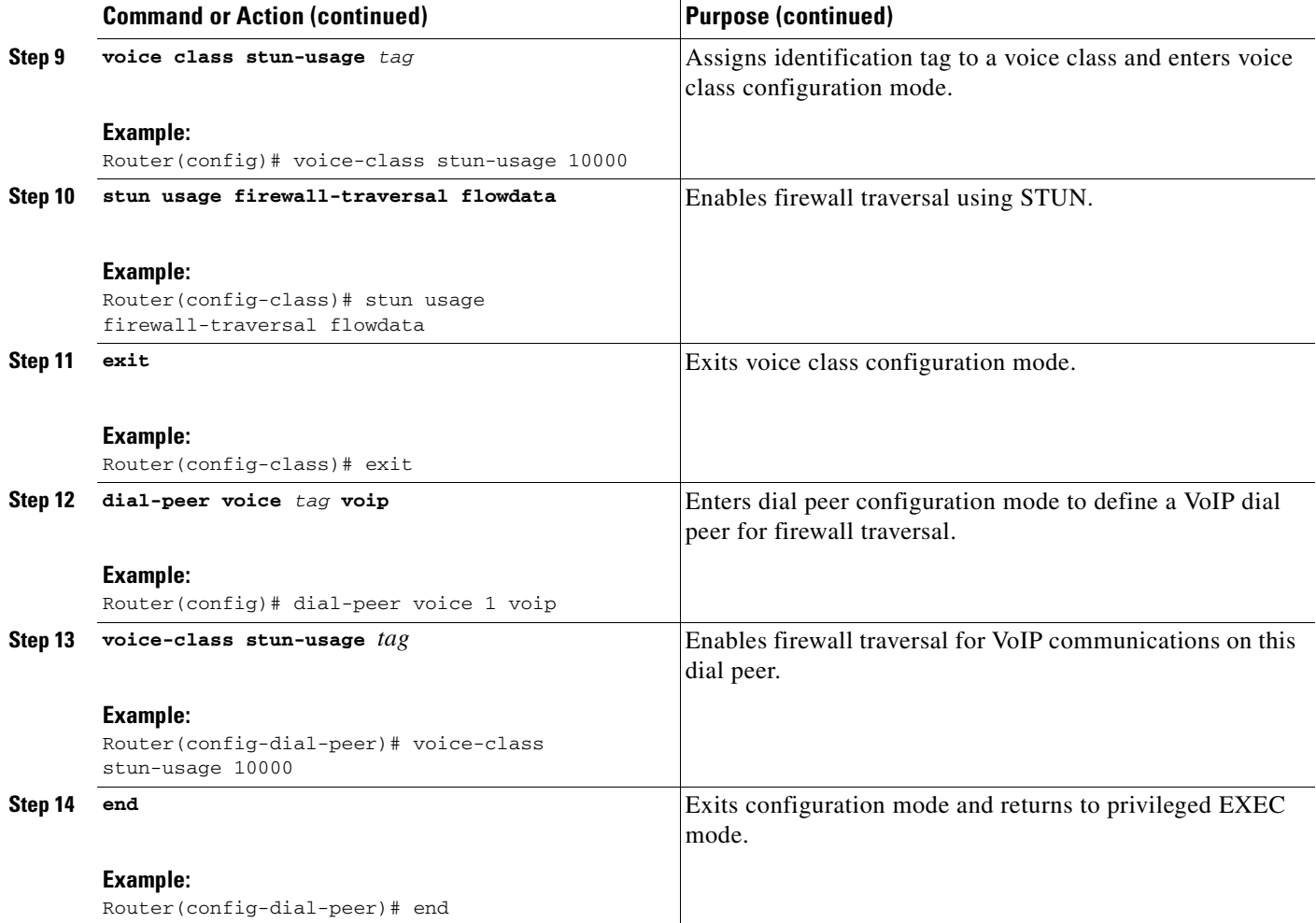

#### **Verifying Firewall Traversal**

Use the **show policy-map type inspect zone-pair sessions** command to display information about policy maps.

## <span id="page-7-0"></span>**Configuration Examples for Cisco Unified Communications Trusted Firewall Control**

The following is a sample configuration for Cisco Unified Communications Trusted Firewall Control:

```
CUBE2-3825#show running config
Building configuration...
Current configuration : 3594 bytes
!
version 12.4
service timestamps debug datetime msec
service timestamps log datetime msec localtime show-timezone
no service password-encryption
```
I

```
service internal
!
hostname CUBE2-3825
!
boot-start-marker
boot system flash:c3825-ipvoice-mz.stun_stack_dt
boot-end-marker
!
logging message-counter syslog
logging buffered 9999999
no logging console
!
no aaa new-model
clock timezone IST 5
no network-clock-participate slot 1 
!
dot11 syslog
ip auth-proxy max-nodata-conns 3
ip admission max-nodata-conns 3
ip cef
!
!
no ip domain lookup
no ipv6 cef
!
multilink bundle-name authenticated
!
!
voice-card 0
 no dspfarm
!
voice-card 1
 no dspfarm
!
! 
voice dsp waitstate 0
!
voice service voip 
  address-hiding
  allow-connections h323 to sip
  allow-connections sip to h323
  allow-connections sip to sip
  fax protocol t38 ls-redundancy 0 hs-redundancy 0 fallback cisco
  stun
   stun flowdata agent-id 35
   stun flowdata shared-secret 123xyz123xyz
   stun flowdata keepalive 5
  sip
!
!
voice class codec 1
!
!
voice class stun-usage 10
stun usage firewall-traversal flowdata
!
! 
!
voice iec syslog
!
no memory lite
archive
  log config
   hidekeys
```
!

Ι

```
!
ip ftp username test
ip ftp password test123
!
!
interface Loopback0
 no ip address
!
interface GigabitEthernet0/0
 ip address 9.13.23.6 255.255.255.0
 duplex auto
 speed auto
 media-type rj45
 no keepalive
!
interface GigabitEthernet0/1
 no ip address
 shutdown
 duplex auto
 speed auto
 media-type rj45
 no keepalive
!
ip forward-protocol nd
ip route 0.0.0.0 0.0.0.0 9.13.23.1
ip route 1.1.1.0 255.255.255.0 9.13.24.7
ip route 9.13.24.0 255.255.255.0 9.13.23.7
ip http server
no ip http secure-server
!
!
tftp-server flash:P0S3-08-4-00.sb2
tftp-server flash:P0S3-08-4-00.loads
tftp-server flash:P003-08-4-00.sbn
tftp-server flash:P003-08-4-00.bin
tftp-server flash:OS79XX.TXT
!
control-plane
!
call treatment on
!
!
voice-port 1/0/0
!
voice-port 1/0/1
 shutdown
!
ccm-manager fax protocol cisco
!
mgcp fax t38 ecm
!
!
dial-peer voice 1 voip
 destination-pattern 2...
 session protocol sipv2
 session target ipv4:9.13.23.5
 codec g711ulaw
!
dial-peer voice 11 voip
voice-class stun-usage 10
 session protocol sipv2
 session transport udp
  incoming called-number 2...
```
 $\overline{\phantom{a}}$ 

```
 codec g711ulaw
!
sip-ua 
 protocol mode ipv4
!
!
gatekeeper
 irq global-request
 shutdown
!
alias exec t test stun
!
line con 0
 exec-timeout 0 0
line aux 0
line vty 0 4
 no login
 transport input none
!
exception data-corruption buffer truncate
scheduler allocate 20000 1000
ntp server 9.13.0.10
end
```
# <span id="page-11-0"></span>**Additional References**

The following sections provide references related to Cisco Unified Communications Trusted Firewall Control.

### **Related Documents**

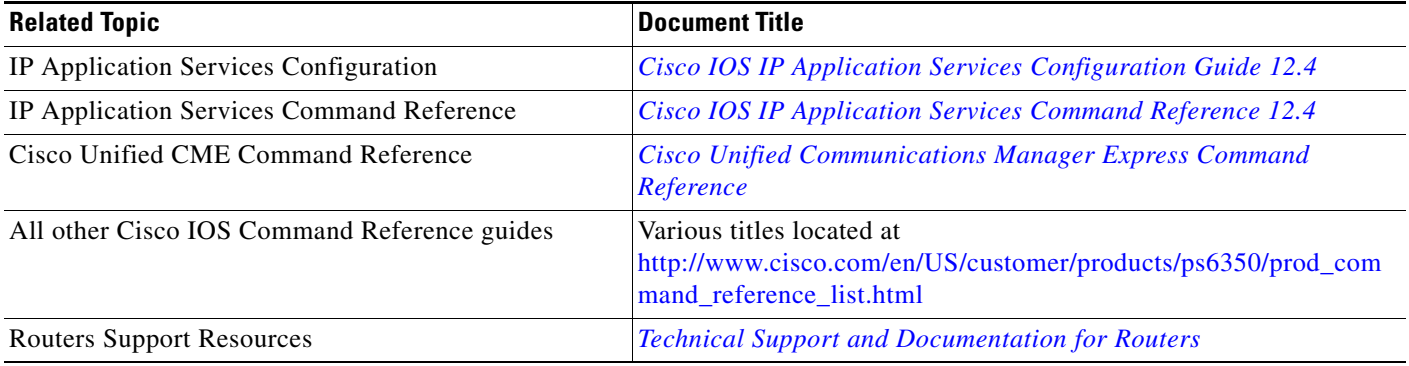

#### **Standards**

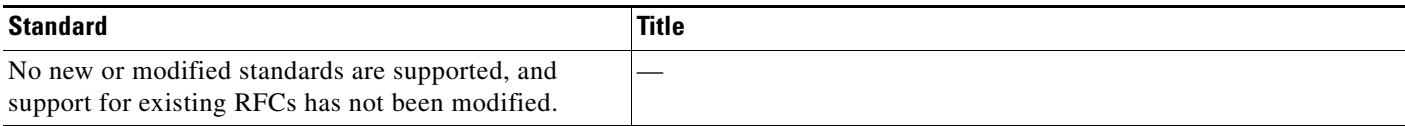

#### **MIBs**

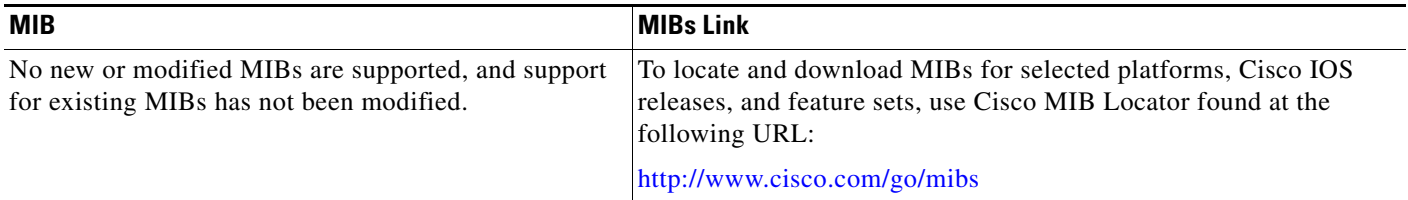

#### **RFCs**

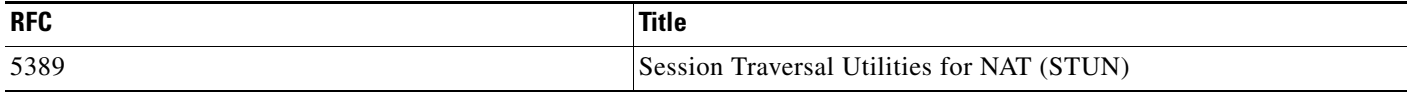

#### **Technical Assistance**

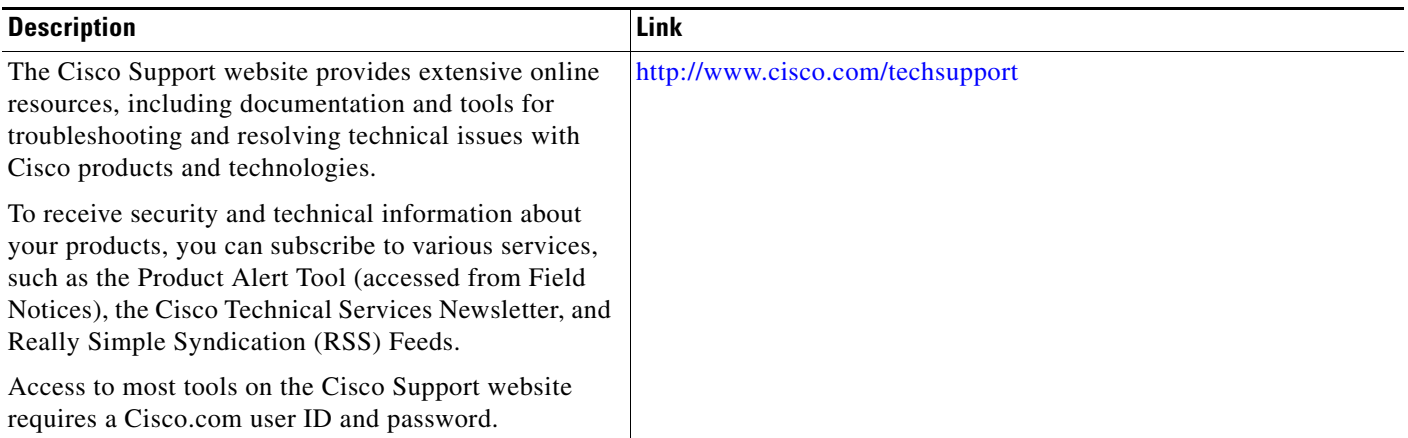

## <span id="page-12-0"></span>**Feature Information for Cisco Unified Communications Trusted Firewall Control**

[Table 1](#page-13-0) lists the release history for this feature.

Not all commands may be available in your Cisco IOS software release. For release information about a specific command, see the command reference documentation and the master command list.

Use Cisco Feature Navigator to find information about platform support and software image support. Cisco Feature Navigator enables you to determine which Cisco IOS, Catalyst OS, and Cisco IOS XE software images support a specific software release, feature set, or platform. To access Cisco Feature Navigator, go to [http://www.cisco.com/go/cfn.](http://www.cisco.com/go/cfn) An account on Cisco.com is not required.

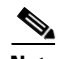

 $\mathbf I$ 

**Note** [Table 1](#page-13-0) lists only the Cisco IOS software release that introduced support for a given feature in a given Cisco IOS software release train. Unless noted otherwise, subsequent releases of that Cisco IOS software release train also support that feature.

Ι

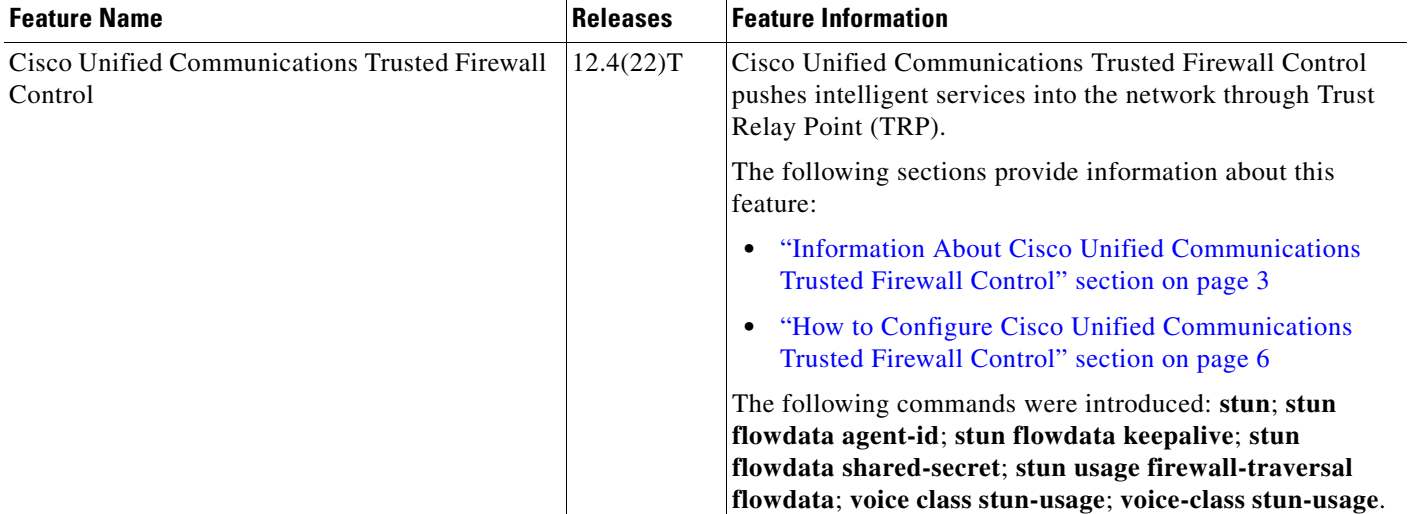

#### <span id="page-13-0"></span>*Table 1 Feature Information for Cisco Unified Communications Trusted Firewall Control*

CCDE, CCENT, Cisco Eos, Cisco Lumin, Cisco Nexus, Cisco StadiumVision, Cisco TelePresence, Cisco WebEx, the Cisco logo, DCE, and Welcome to the Human Network are trademarks; Changing the Way We Work, Live, Play, and Learn and Cisco Store are service marks; and Access Registrar, Aironet, AsyncOS, Bringing the Meeting To You, Catalyst, CCDA, CCDP, CCIE, CCIP, CCNA, CCNP, CCSP, CCVP, Cisco, the Cisco Certified Internetwork Expert logo, Cisco IOS, Cisco Press, Cisco Systems, Cisco Systems Capital, the Cisco Systems logo, Cisco Unity, Collaboration Without Limitation, EtherFast, EtherSwitch, Event Center, Fast Step, Follow Me Browsing, FormShare, GigaDrive, HomeLink, Internet Quotient, IOS, iPhone, iQuick Study, IronPort, the IronPort logo, LightStream, Linksys, MediaTone, MeetingPlace, MeetingPlace Chime Sound, MGX, Networkers, Networking Academy, Network Registrar, PCNow, PIX, PowerPanels, ProConnect, ScriptShare, SenderBase, SMARTnet, Spectrum Expert, StackWise, The Fastest Way to Increase Your Internet Quotient, TransPath, WebEx, and the WebEx logo are registered trademarks of Cisco Systems, Inc. and/or its affiliates in the United States and certain other countries.

All other trademarks mentioned in this document or website are the property of their respective owners. The use of the word partner does not imply a partnership relationship between Cisco and any other company. (0809R)

Any Internet Protocol (IP) addresses used in this document are not intended to be actual addresses. Any examples, command display output, and figures included in the document are shown for illustrative purposes only. Any use of actual IP addresses in illustrative content is unintentional and coincidental.

© 2008 Cisco Systems, Inc. All rights reserved.

## **Command Reference**

 $\overline{\phantom{a}}$ 

This section documents only commands that are new or modified.

- **• stun**
- **• stun flowdata agent-id**
- **• stun flowdata keepalive**
- **• stun flowdata shared-secret**
- **• voice class stun-usage**
- **• stun usage firewall-traversal flowdata**
- **• voice-class stun-usage**

 $\blacksquare$ 

### **stun**

To enter STUN configuration mode for configuring firewall traversal parameters, use the **stun** command in voice-service voip configuration mode. To remove STUN parameters, use the **no** form of this command.

**stun** *stun*

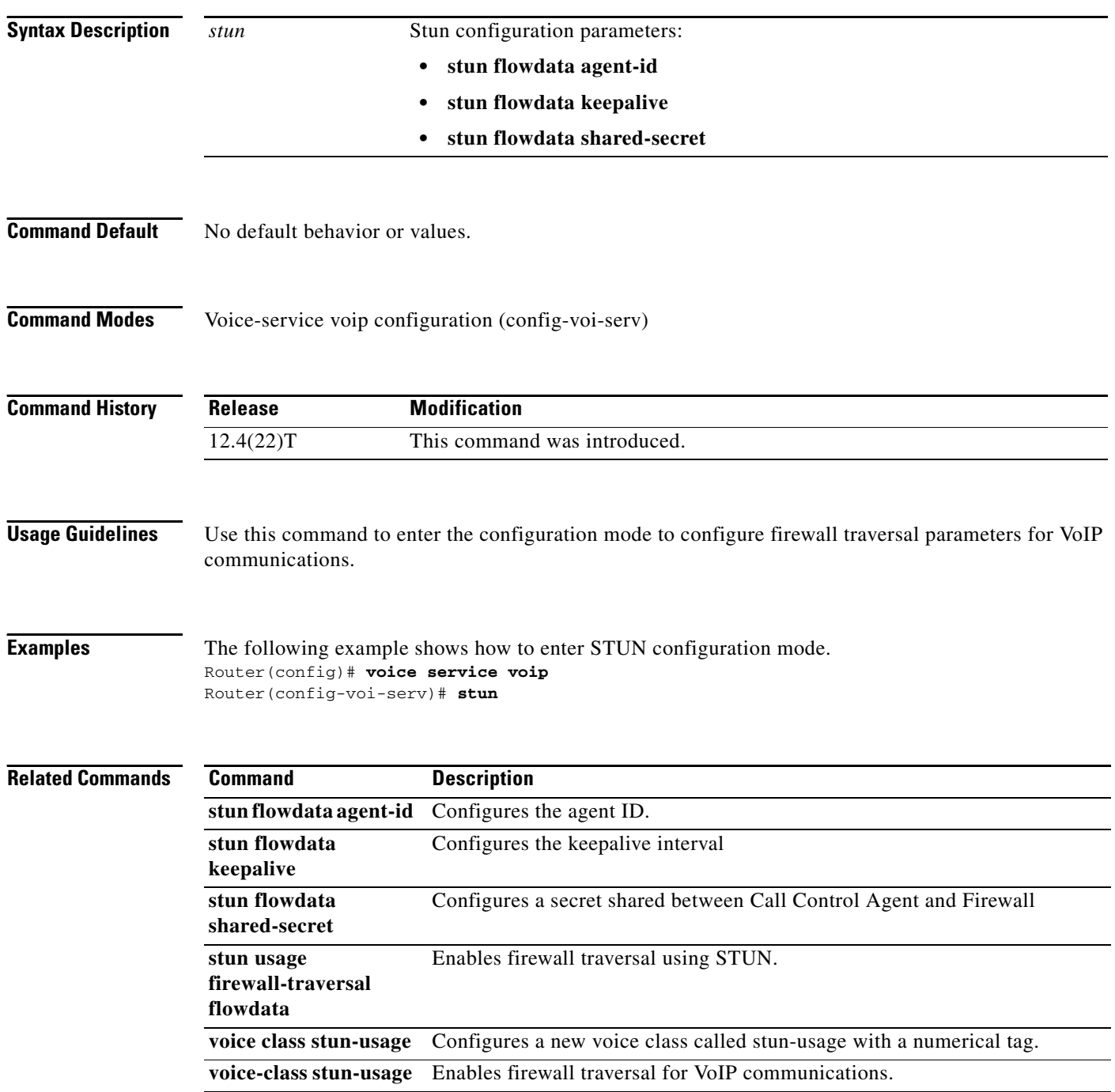

## **stun flowdata agent-id**

 $\overline{\phantom{a}}$ 

To configure the STUN flowdata agent ID, use the **stun flowdata agent-id** command in STUN configuration mode. To return to the default value for agent ID, use the **no** form of this command.

**stun flowdata agent-id** *tag*

**no stun flowdata agent-id**

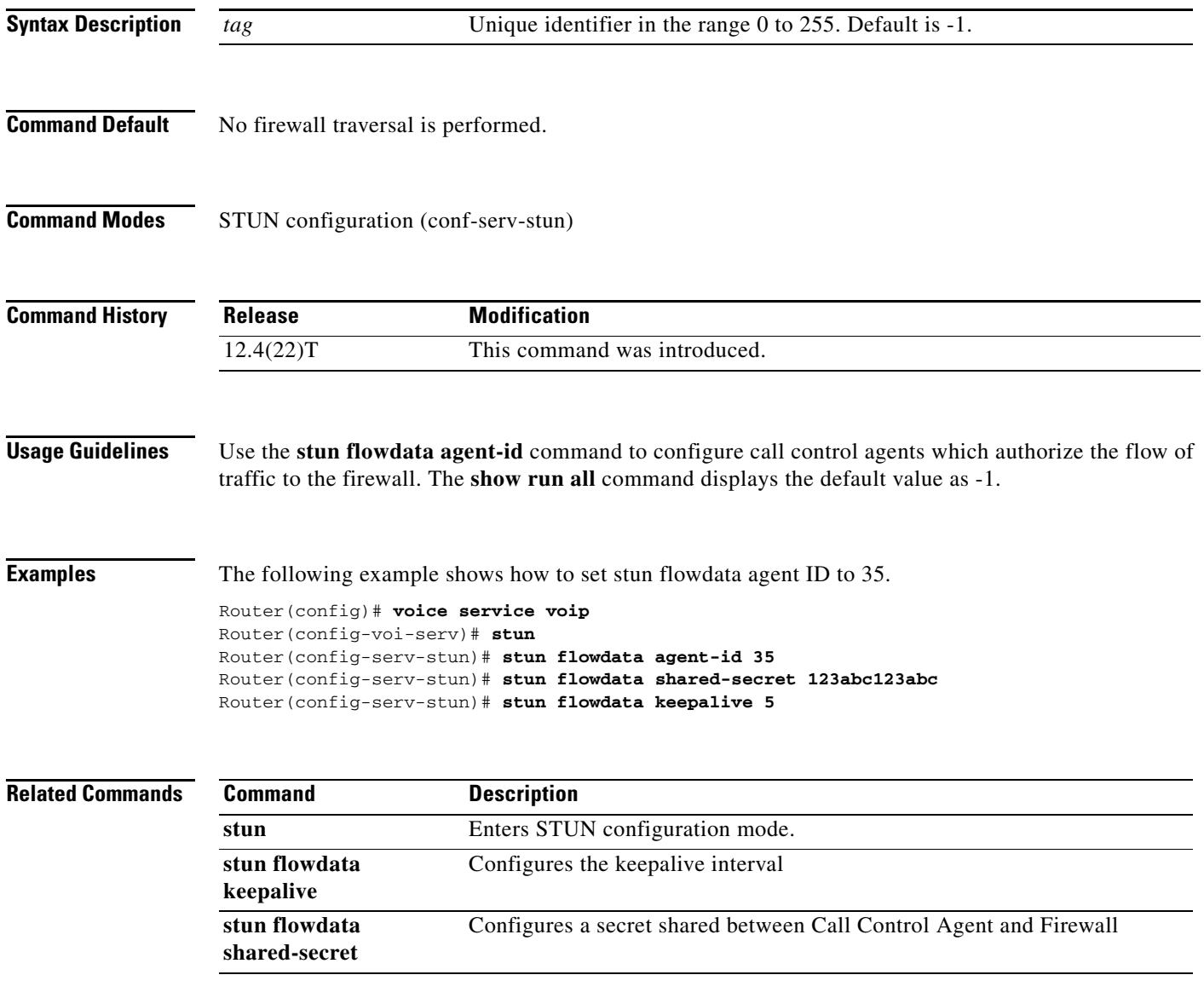

## **stun flowdata keepalive**

To configure the keepalive interval, use the **stun flowdata keepalive** command in STUN configuration mode. To return to the default keepalive value, use the **no** form of this command.

**stun flowdata keepalive** *seconds*

**no stun flowdata keepalive**

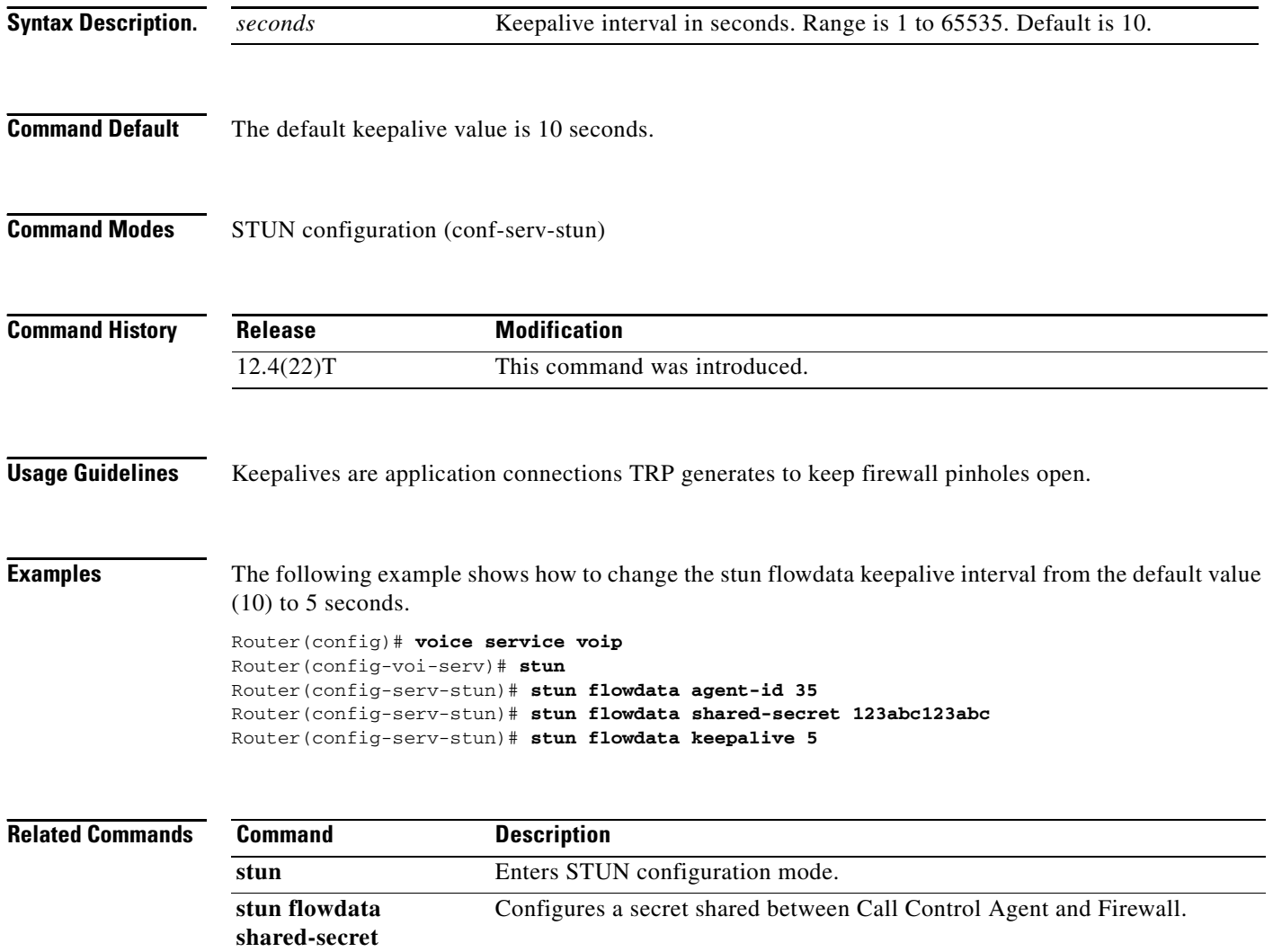

**stun flowdata agent-id** Configures the agent ID.

۰

 $\overline{\phantom{a}}$ 

## **stun flowdata shared-secret**

To configure a secret shared on a call control agent, use the **stun flowdata shared-secret** command in STUN configuration mode. To return the shared secret to the default value, use the **no** form of this command.

**stun flowdata shared-secret** *string*

**no stun flowdata shared-secret** 

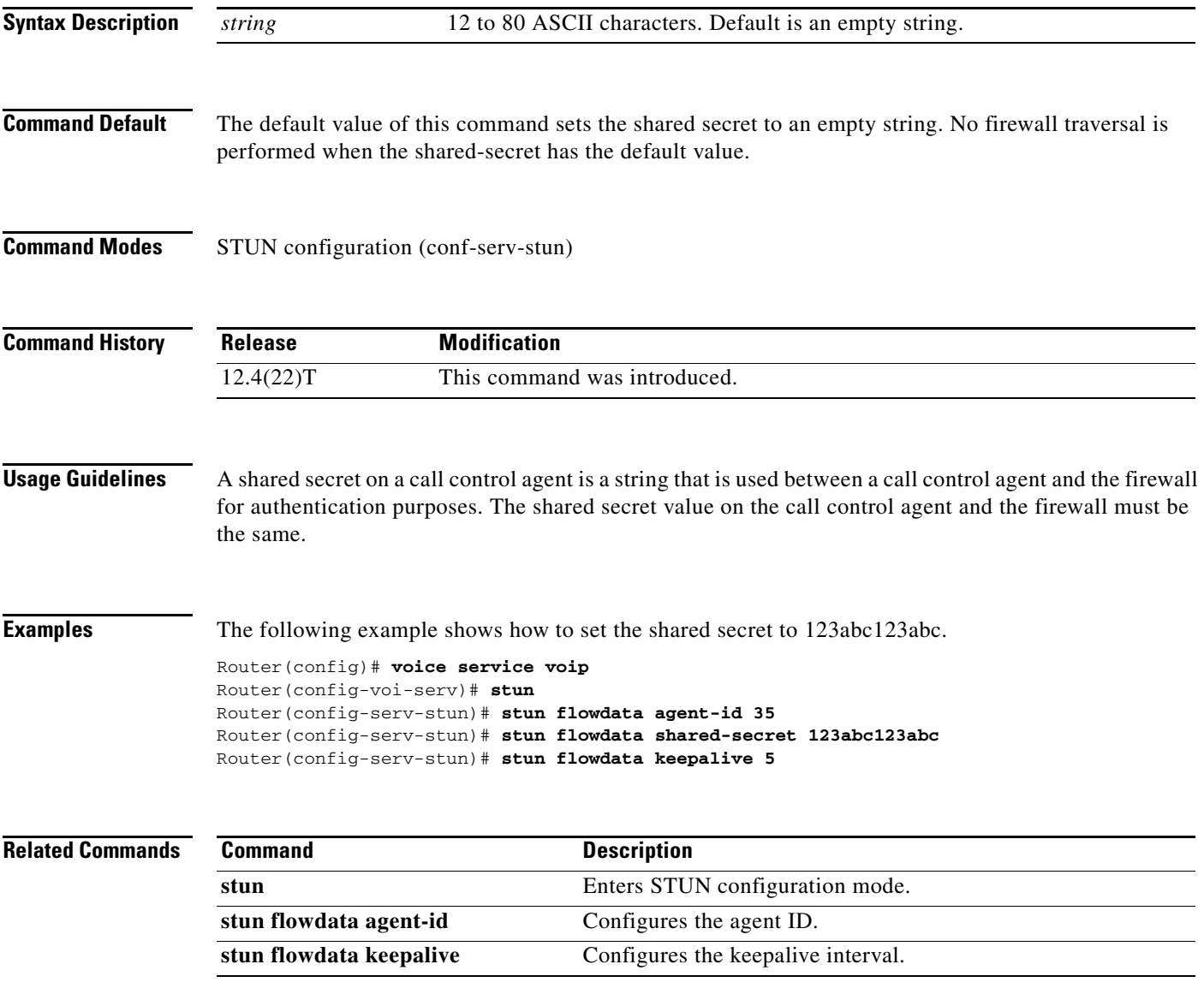

## **voice class stun-usage**

To configure voice class and enter voice class configuration mode, called stun-usage, use the **voice-class stun-usage command** in global configuration mode. To disable the voice class, use the **no** form of this command

**voice class stun-usage** *tag*

**no voice class stun-usage** *tag*

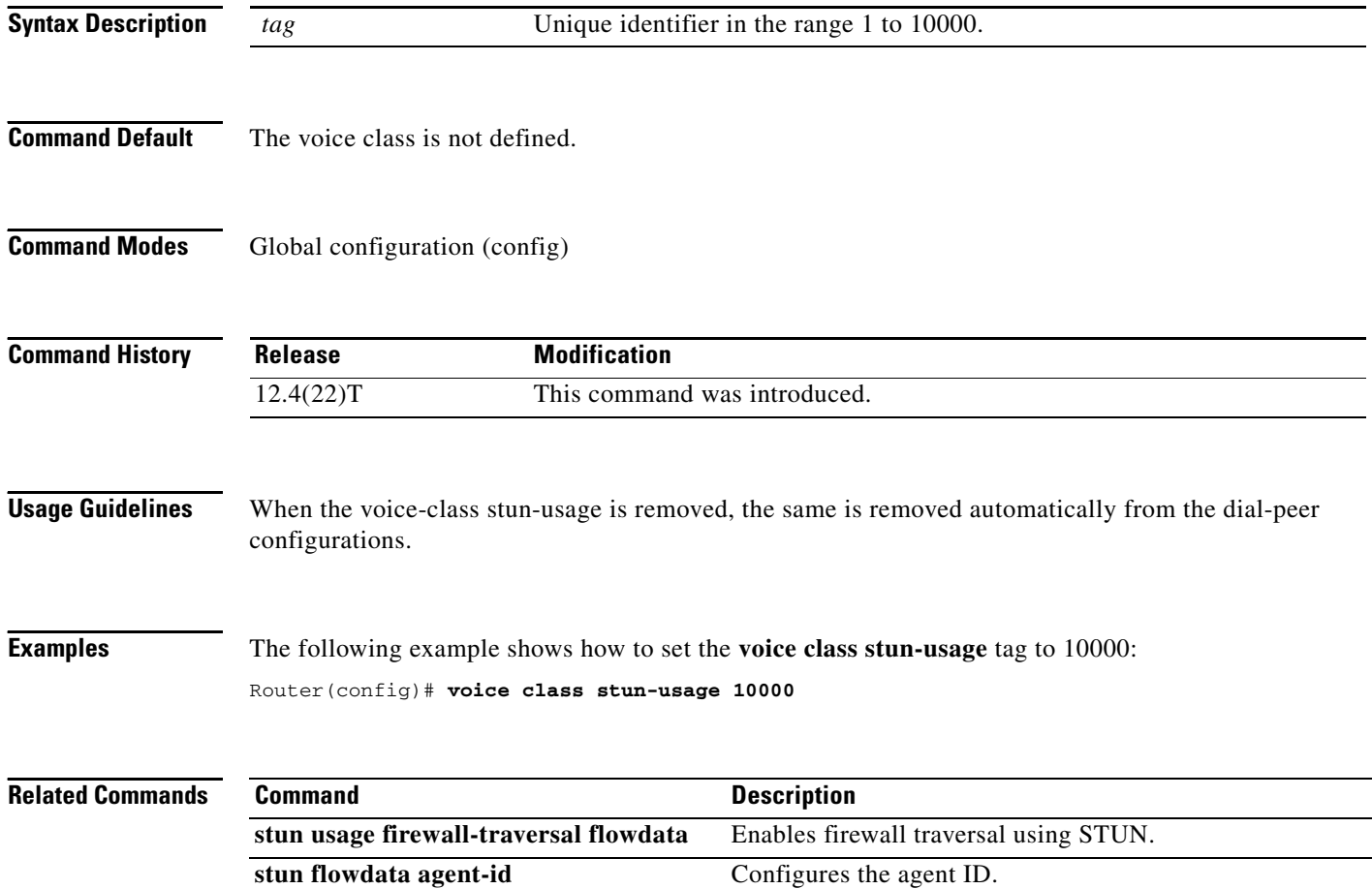

۰

 $\overline{\phantom{a}}$ 

## **stun usage firewall-traversal flowdata**

To enable firewall traversal using STUN, use the **stun usage firewall-traversal flowdata** command in voice class stun-usage configuration mode. To disable firewall traversal with STUN, use the **no** form of this command.

**stun usage firewall-traversal flowdata**

**no stun usage firewall-traversal flowdata**

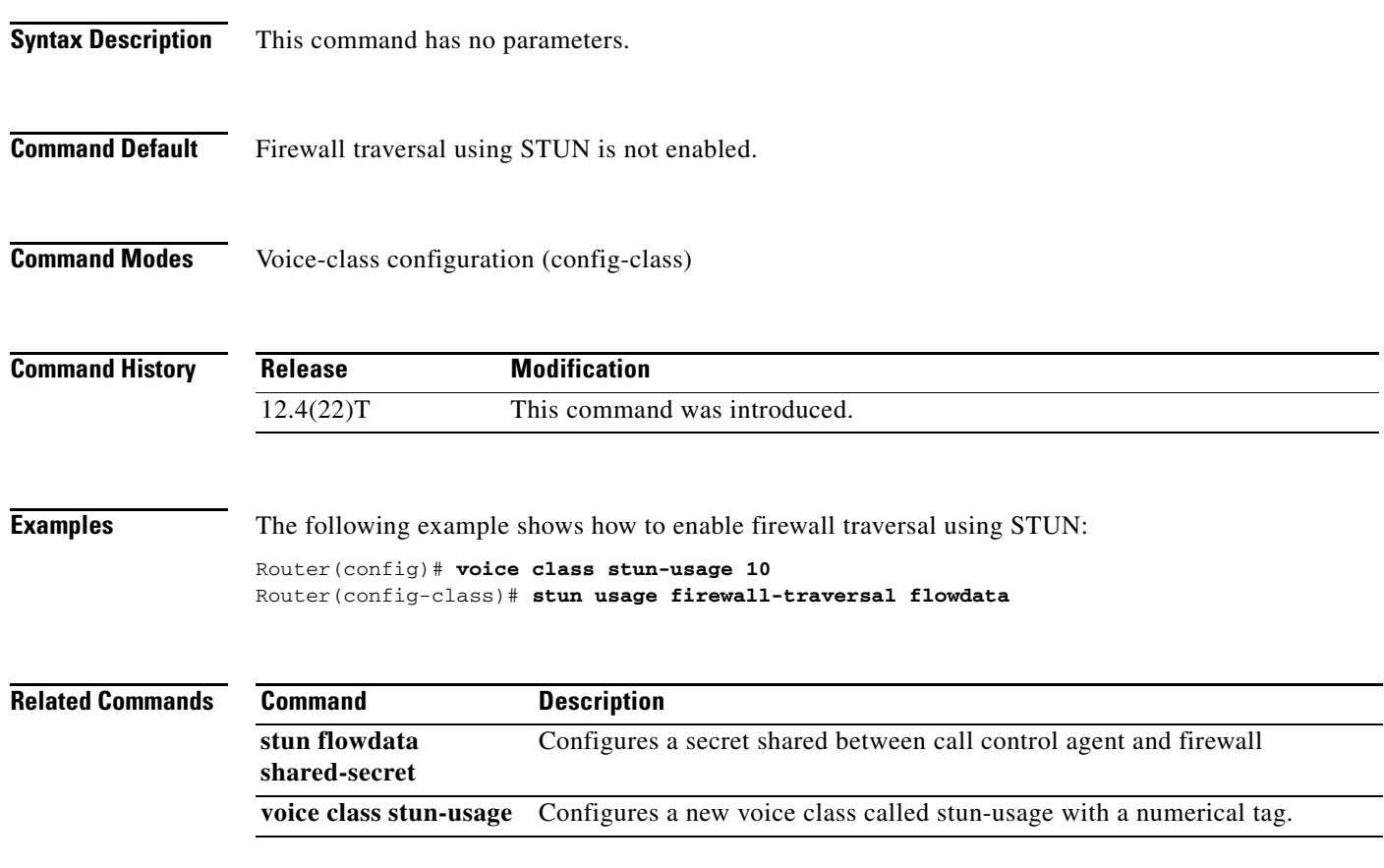

## **voice-class stun-usage**

To enable firewall traversal for VoIP communications, use the **voice-class stun-usage** command in dial-peer voice configuration mode. To disable firewall traversal, use the **no** form of this command.

**voice-class stun-usage** *tag*

**no voice-class stun-usage**

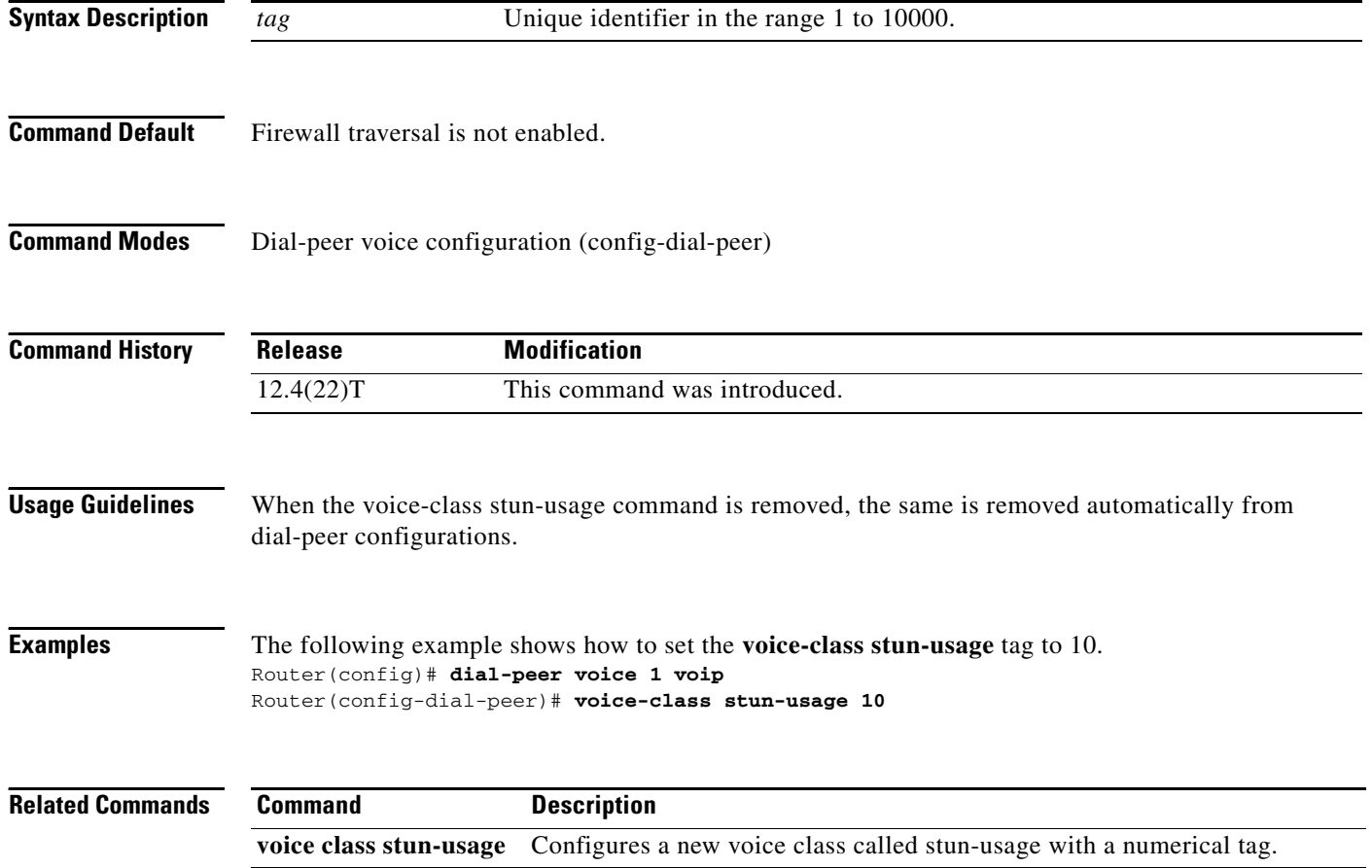

П